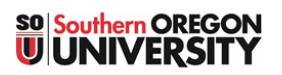

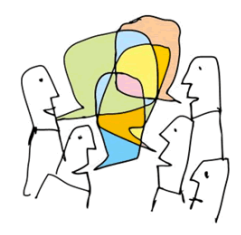

While there are just a few settings that need to be considered when you create a forum— Availability, Attachments, Grading, and Common Module Settings—you may find other settings useful in managing forums. See this guide [to creating forums](https://inside.sou.edu/assets/cis/distanceeducation/docs/moodle/discussion-forums.pdf) to review basic settings.

# **Locking and Blocking**

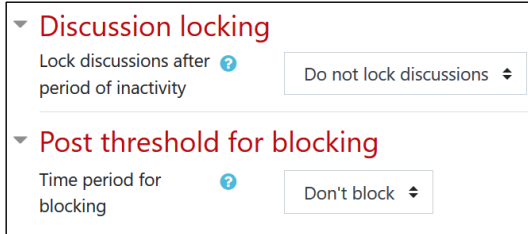

**Figure 1: Locking and Blocking**

## **Subscription and Tracking**

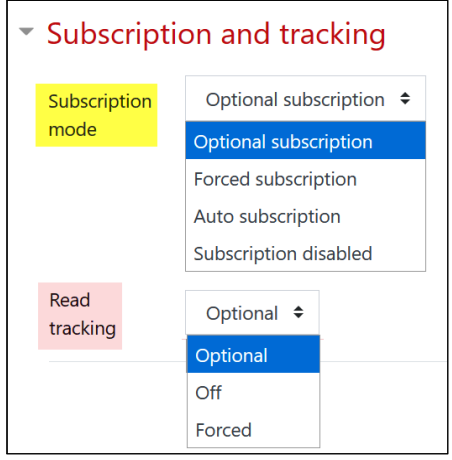

**Figure 2: Subscription and Tracking**

**Turnitin Plagiarism Service**

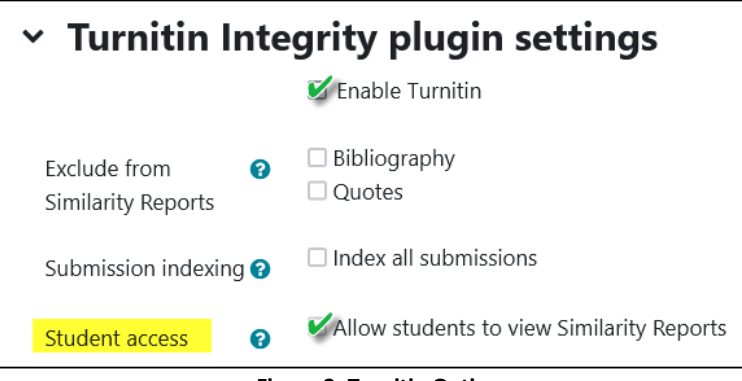

<span id="page-0-0"></span>**Figure 3: Turnitin Options**

In 99.9% of cases, you will have no need of either of these functions! *Discussion locking* only pertains to inactivity, not to due dates. Setting a *Threshold for blocking* provides a method of blocking students who would otherwise dominate a forum by overposting. Setting a time period for blocking opens options for how many posts to allow before preventing a student from making a post and/or sending a warning that the threshold is looming.

If you are subscribed to a forum, once you have posted a message to it, you'll receive an email message for each subsequent response posted in the forum. *Optional subscription* leaves it up to each participant to choose if they wish to subscribe, while *Forced subscription* is mandatory and cannot be undone by the student (not recommended, in most cases). The *Auto subscription* mode subscribes everyone, but allows students to unsubscribe if they wish. *Disabling subscription* disallows anyone from subscribing.

*Read tracking* displays a highlighted count on the course page of new messages that have not yet been read by a user. The *Optional* setting leaves it up to the user to decide if they want new messages flagged. The *Off* and *Forced* settings allow you to make the decision for all users, regardless of their personal preference.

> Forum posts can be checked for originality by activating Turnitin [\(Figure 3\)](#page-0-0). *Allowing students to view Similarity Reports* is recommended so that students can verify that they are correctly citing any sources.

Learn more about [Turnitin.](https://help.turnitin.com/integrity/instructor/moodle.htm)

### **Restrict Access**

<span id="page-1-0"></span>**Activity Completion**

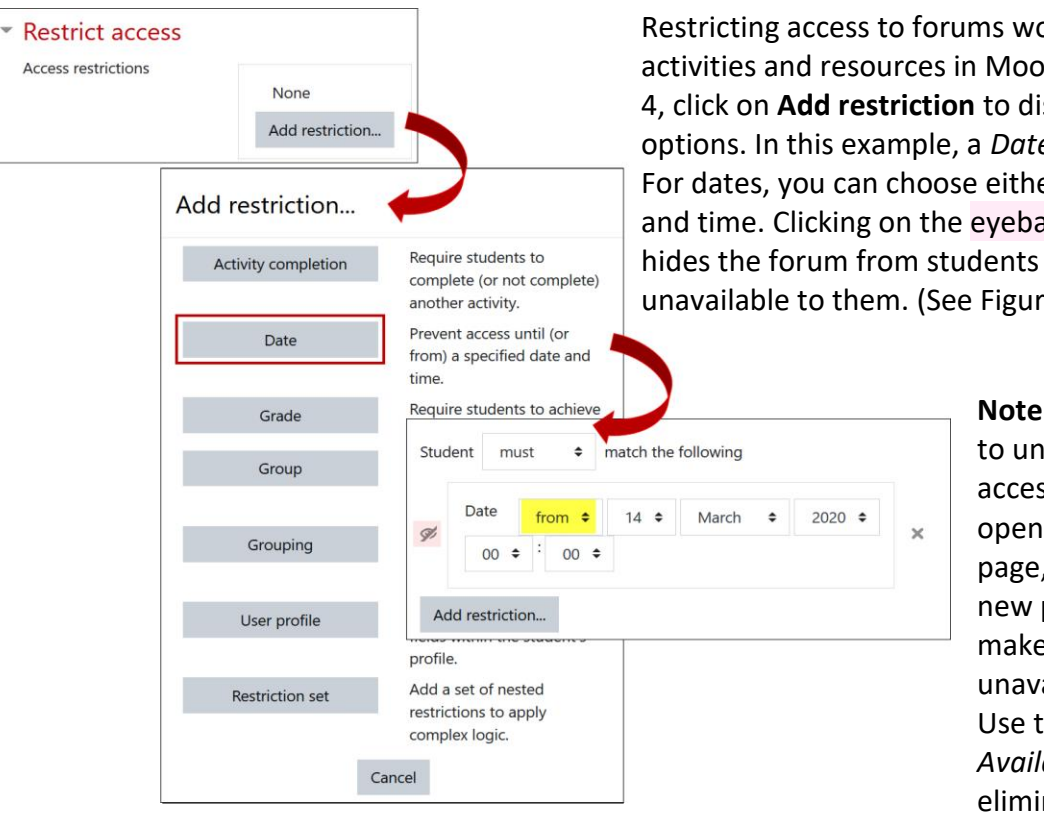

Restricting access to forums works as it does for all other activities and resources in Moodle. As shown here in [Figure](#page-1-0)  [4,](#page-1-0) click on **Add restriction** to display and select restriction options. In this example, a *Date* restriction has been created. For dates, you can choose either *until* or *from* a specific date and time. Clicking on the eyeball to the left of the restriction hides the forum from students as well as making it unavailable to them. (See [Figure 6](#page-1-1) below.)

> **Note**: With forums, it's important to understand that restricting access affects students' ability to open the forum from the course page, *not* their ability to make a new post. Restricting the forum makes the entire forum unavailable, not just reply links. Use the cut-off date option in the *Availability* options area to eliminate new posts.

#### **Figure 4: Restrict Access by Date**

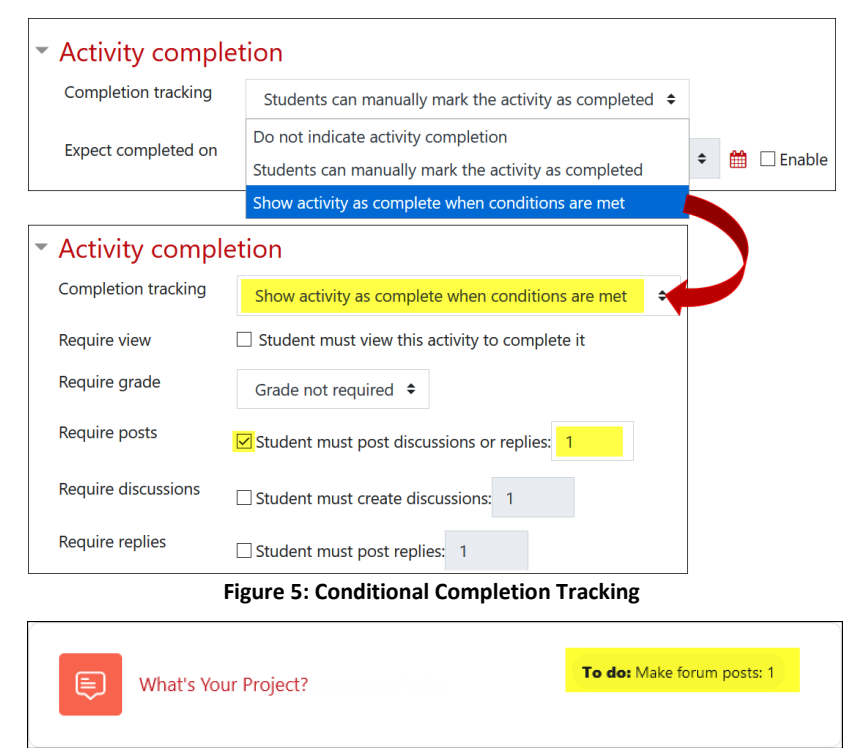

<span id="page-1-2"></span><span id="page-1-1"></span>**Figure 6: Forum Displayed on Course Page**

One of the most useful features for any Moodle activity is setting conditions for completion [\(Figure 5\)](#page-1-2). By default, students can check off a completion box. Setting conditions for completion tracking ensures that students have actually done something in order for the completion box to be checked off.

For forums, required conditions include posting a number of discussions or replies, creating initial discussion threads, and/or making replies.

The requirement will be displayed on the course main page and inside the forum when it's opened [\(Figure 6\)](#page-1-1). Learn more about [completion tracking.](https://inside.sou.edu/assets/distanceeducation/docs/moodle/completion-tracking.pdf) Make your life easier by [identifying your own default conditions](https://support.sou.edu/kb/articles/faculty-bulk-settings-for-completion-tracking) for forums in a given course and skip this step for any forum you create in that course.

### **Tags**

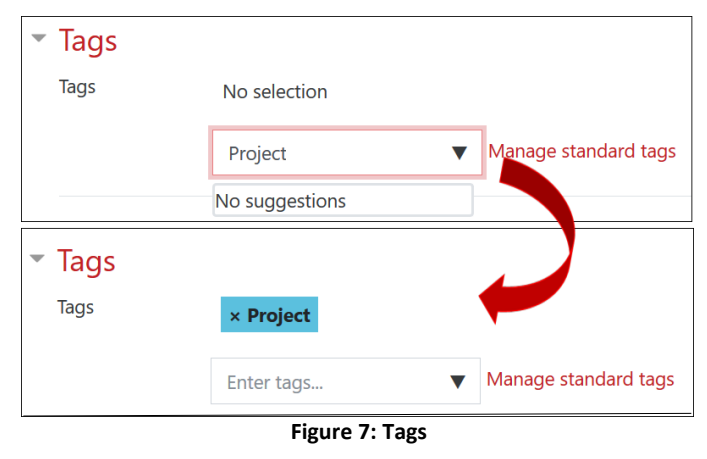

Moodle allows you to provide links to resources and activities by using **Tags**. If you tag an item with an appropriate key word (or words) and add a *Tags block* in your course, the tag will appear in the block. Clicking on a key word in the block will display links to all of the items in your course that you have tagged with that key word.

To add a tag, type the key word(s) in the **Tags** field, then press **Enter**. Add more tags or scroll down to save your settings.

Learn more about [tags.](https://support.sou.edu/kb/articles/faculty-set-up-tags)

## **Competencies**

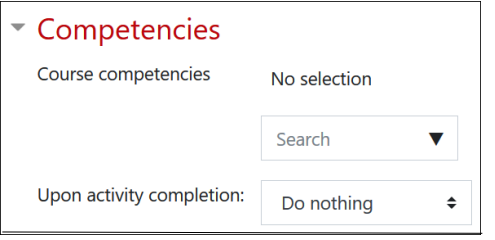

Competencies are an advanced feature that has not been implemented site-wide. Contact the Center for the Advancement of Teaching and Learning for more information.

**Figure 8: Competencies Options**

See these additional guides to working with forums:

- [Create a Forum](https://inside.sou.edu/assets/cis/distanceeducation/docs/moodle/discussion-forums.pdf)
- [Forum Types](https://inside.sou.edu/assets/cis/distanceeducation/docs/moodle/forum-types.pdf)
- [Whole Forum Grading](https://inside.sou.edu/assets/cis/distanceeducation/docs/moodle/forum-grading-whole-forum.pdf)
- [Ratings Forum Grading](https://inside.sou.edu/assets/cis/distanceeducation/docs/moodle/forum-grading-ratings.pdf)
- [Managing Forums for Groups](https://inside.sou.edu/assets/cis/distanceeducation/docs/moodle/forums-for-groups.pdf)
- **[Tips for Forums](https://inside.sou.edu/assets/cis/distanceeducation/docs/moodle/forum-tips.pdf)**